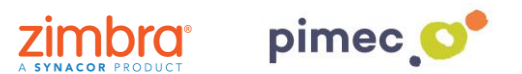

1. Per poder incorporar comptes externs del tipus IMAP o POP3 al propi client web de Zimbra 8 ens dirigirem primerament a **Preferències** en **Comptes**. Seleccionarem **l'opció Afegir compte extern**, que ens desplegués la configuració d'aquesta:

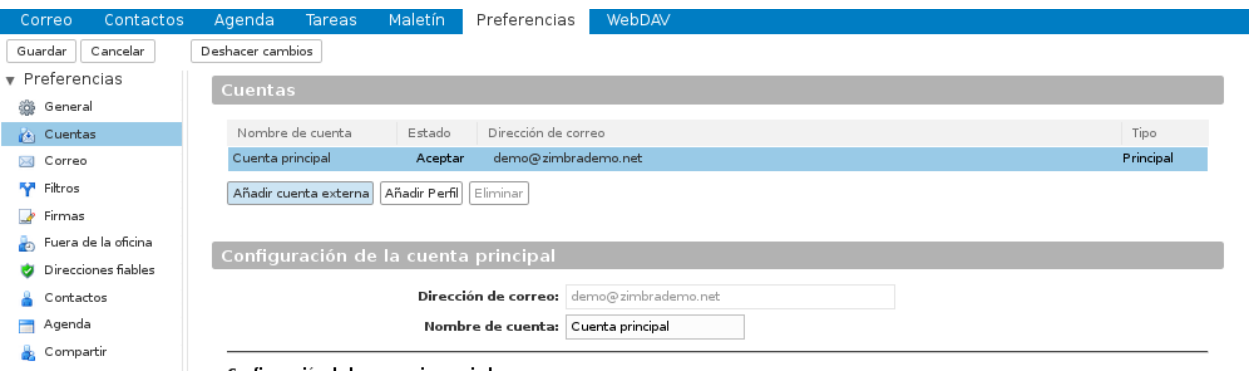

2. **Emplenarem** aquesta configuració a través de les dades que ens haurà facilitat anteriorment el nostre proveïdor PIMEC. En **adreça de correu** afegirem la nostra adreça PIMEC, un **nom de compte** opcional, tipus de compte POP3, introduirem el nostre **nom d'usuari** (normalment és el nom **anterior** a @ en l'adreça de correu) en servidor escriurem **zimbra.pimec.net** i escriurem la nostra contrasenya.

En acabar premerem **Configuració de prova**, que ens indicarà amb una finestra si totes les dades són correctes. En cas que aquest d'un error, revisarem les dades introduïdes.

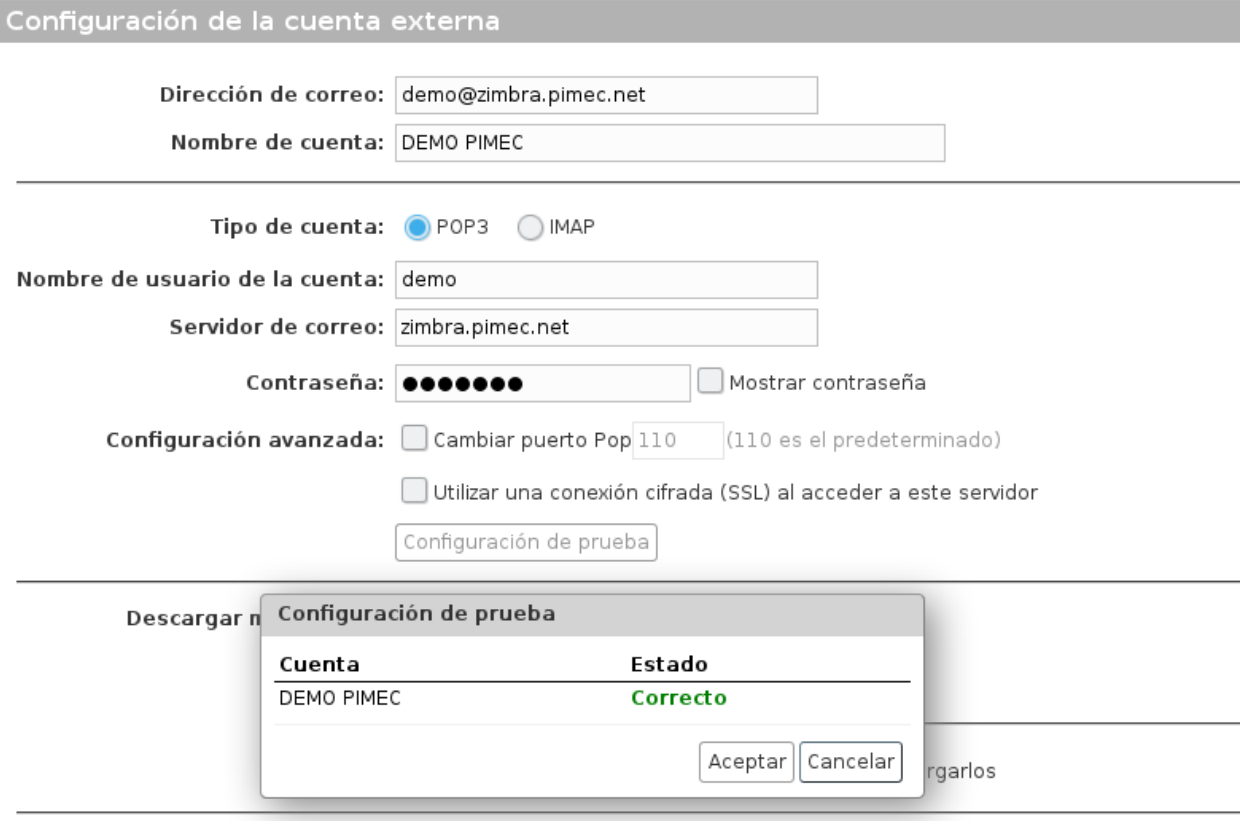

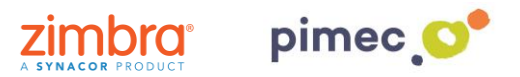

## **NOTA**:

• Per **POP3**, hem d'indicar a Descarregar missatges a: si volem que els missatges vagin directament a la Safata d'entrada del nostre compte de Zimbra, o si bé volem que es creu una nova carpeta que descarregui els correus de forma independent, Carpeta: ...:

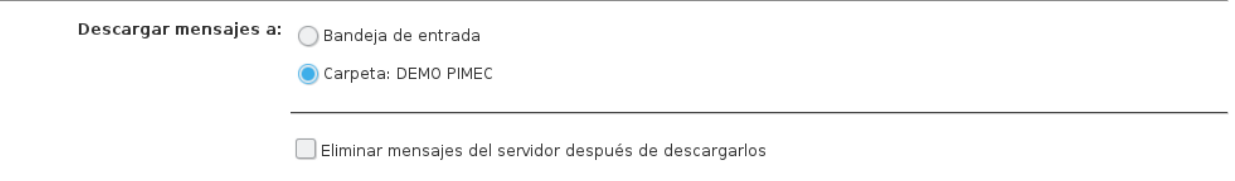

• Per **IMAP**, no es podrà descarregar en la safata d'entrada de Zimbra, sempre es crearà a continuació de la nostra jerarquia de safates, una altra safata (amb les safates que contingui nostra explica IMAP extern) on se sincronitzarà tot el contingut que hagi desplegat.